# **GIO**

# MANUAL DE USUARIO

**Elo Touch Solutions**

15.6" y 21.5" Series I 2.0 para Windows todo en uno

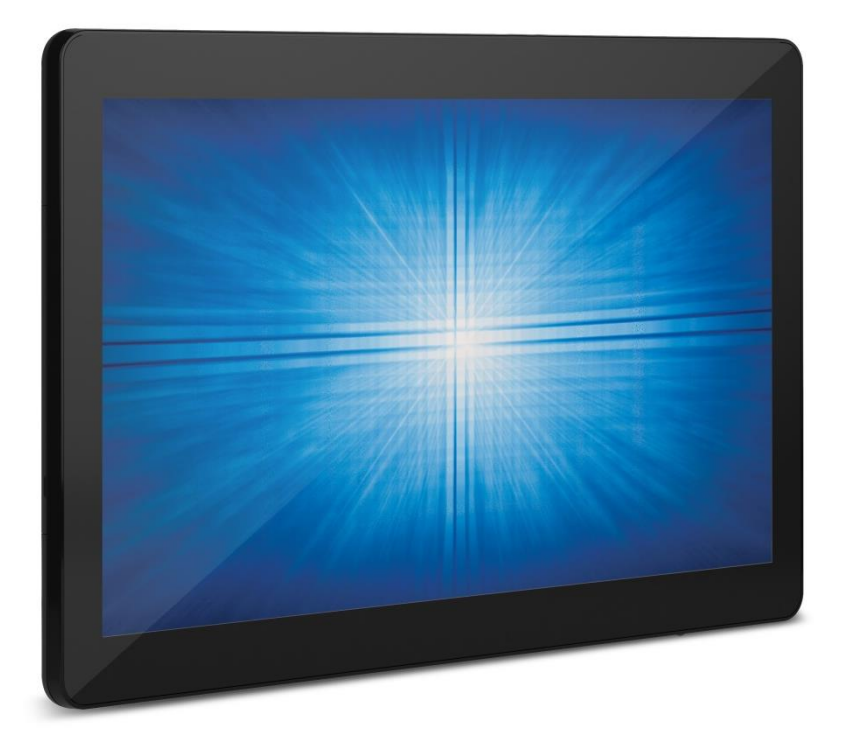

Ninguna parte de esta publicación puede ser reproducida, transmitida, transcrita ni almacenada mediante ningún sistema de recuperación, ni traducida a ningún idioma, ni convertida a ningún formato electrónico, mediante cualquier forma o por cualquier medio electrónico, incluidos, sin limitación, mecánicos, magnéticos, ópticos, químicos, manuales ni de ninguna otra forma, sin el consentimiento previo y por escrito de Elo Touch Solutions, Inc.

#### Renuncia de responsabilidad

La información contenida en este documento está sujeta a cambios sin previo aviso. Elo Touch Solutions, Inc.. y sus filiales (en su conjunto "Elo") no representan ni otorgan ninguna garantía respecto al contenido de esta documentación y renuncian expresamente a cualquier garantía implícita de comerciabilidad o idoneidad para un fin determinado. Elo se reserva el derecho de revisar esta publicación y de realizar cambios en el contenido del presente documento cuando lo estime oportuno sin que tenga la obligación de notificar a ninguna persona dichos cambios o revisiones.

#### Reconocimientos de marcas comerciales

Elo, Elo (logotipo), Elo Touch, Elo Touch Solutions , TouchPro son marcas comerciales de Elo y sus afiliados. Windows es una marca comercial de Microsoft Corporation.

## Tabla de contenido

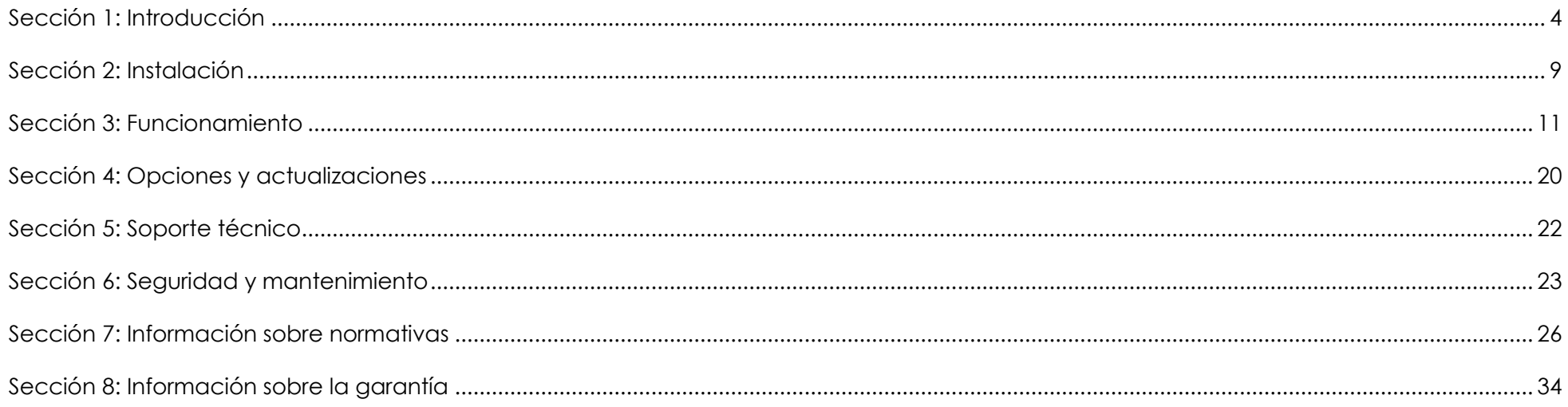

# <span id="page-3-0"></span>**Sección 1: Introducción**

## Descripción del producto

La versátil Serie I 2.0 para el sistema Windows combina una estética moderna con fiabilidad de grado comercial. Construido expresamente para los puntos de información, la Serie I 2.0 para Windows ofrece dos pantallas táctiles de 15,6 pulgadas y de 21,5 pulgadas con una resolución de 1920 x 1080, una selección de procesadores Gemini Lake Celeron de Intel de octava generación o los procesadores i3 e i5 Core Coffee Lake. Todos los modelos incluyen TPM 2.0 y los modelos i5 son compatibles con VPRO para una seguridad del sistema máxima y manejabilidad. Serie I 2.0 para Windows aporta la durabilidad necesaria para sobrevivir el continuo uso público y está respaldado por la garantía de 3 años de Elo.

## **Precauciones**

Siga todas las advertencias, precauciones y sugerencias de mantenimiento tal y como se recomienda en este manual del usuario para maximizar el período de vida útil de la unidad y evitar riesgos de seguridad para el usuario. Consulte el capítulo 6 para obtener más información sobre la seguridad.

Este manual contiene información que es importante para la correcta configuración y mantenimiento de la Serie i 2.0 todo en uno para Windows. Antes de configurar y encender la unidad, lea completa y detalladamente este manual.

## Diseño de la serie I 2.0 para Windows

Modelo 15,6 pulgadas de la Serie I para Windows

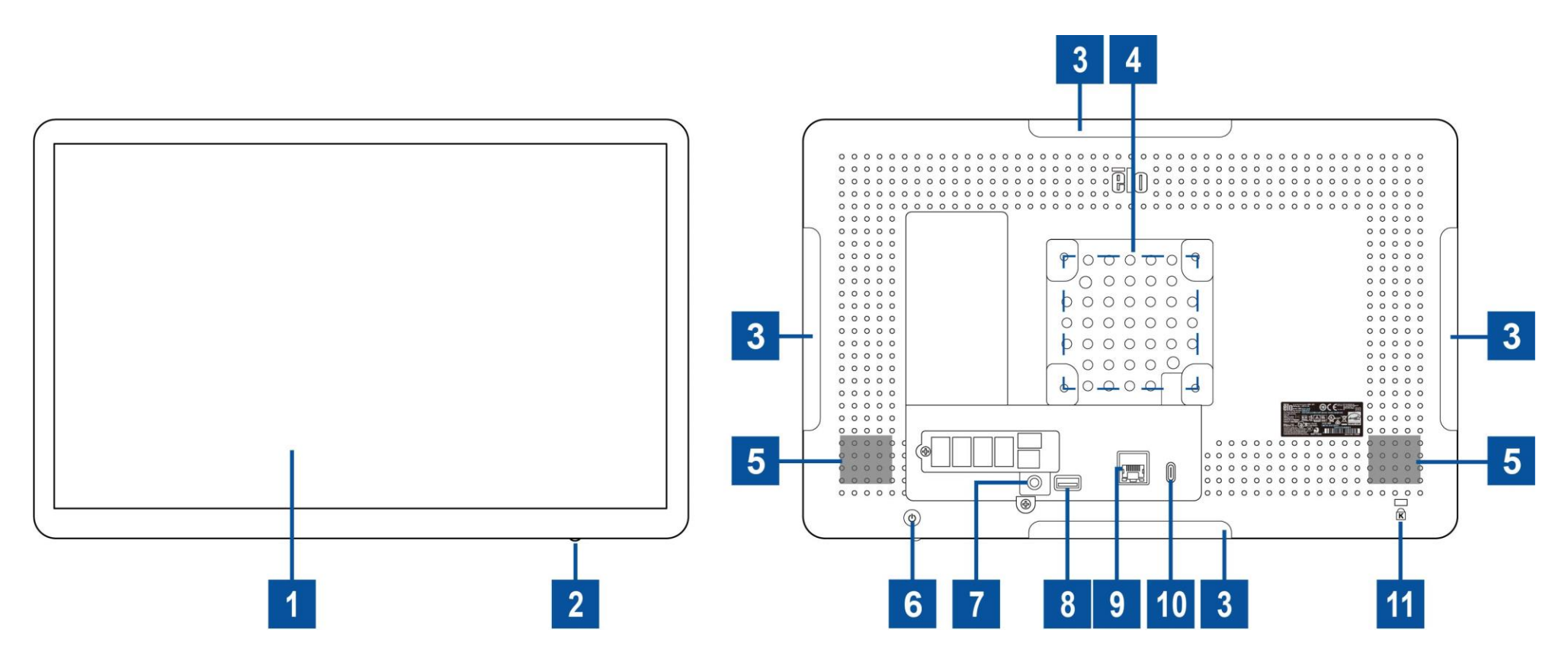

## Modelo 21,5 pulgadas de la Serie I para Windows

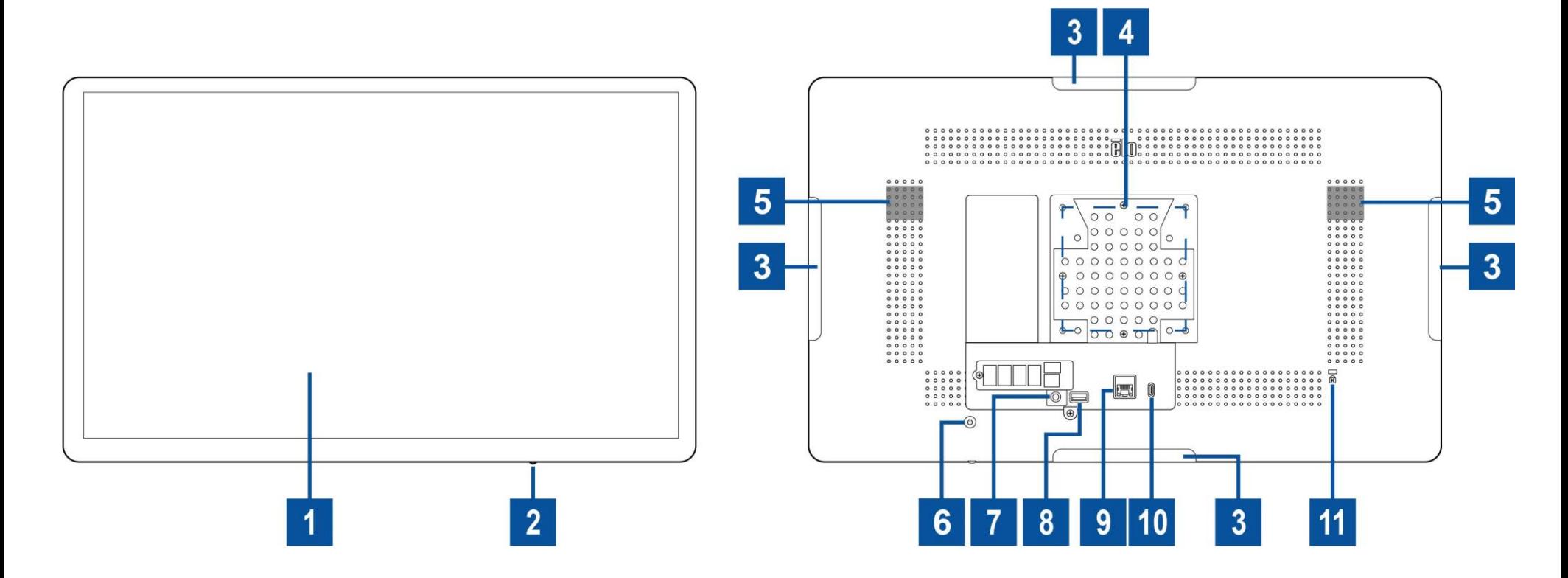

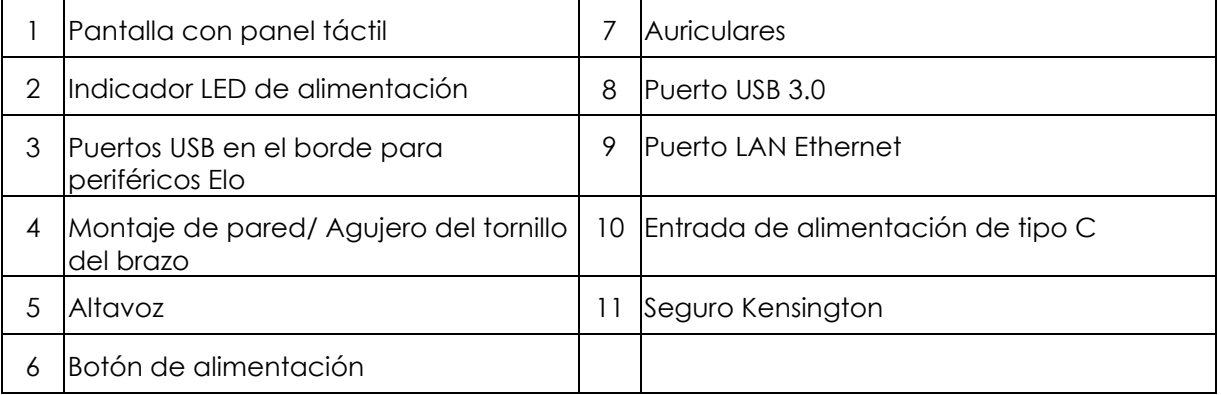

## **1. Pantalla con panel táctil**

Los modelos están disponibles con las siguientes tecnologías táctiles.

- TouchPro, capacitiva proyectiva sin bisel (PCAP)

## **2. Indicador LED de alimentación**

El indicador LED de alimentación muestra el estado del equipo táctil. Consulte la sección 3 para obtener más detalles.

## **3. Puerto USB lateral (kits de accesorios - conexión)**

La Serie I 2.0 para Windows incluye cuatro puertos USB en el borde de la pantalla para instalar periféricos opcionales. Los periféricos se pueden instalar y fijar en el borde para satisfacer numerosos requisitos de periféricos de E/S.

## **4. Montaje VESA**

En la parte posterior del monitor de 15,6 pulgadas hay un patrón de montaje de cuatro orificios 75 x 75 mm para tornillos M4 para el resto de los tamaños.

En la parte posterior del monitor de 21,5 pulgadas hay un patrón de montaje de cuatro orificios 100 x 100 mm para tornillos M4 para el resto de los tamaños.

La numeración compatible con FDMI VESA está codificada: VESA MIS-D, C

## **5. Altavoz**

Dos altavoces integrados de 2 vatios proporcionan salida de audio para reproducción de sonidos.

## **6. Botón de alimentación**

Presione el botón de alimentación para encender el sistema del ordenador.

## **7. Auriculares**

El puerto de audio está diseñado para la conexión de auriculares y micrófono.

## **8. Puerto USB 3.0**

En la parte trasera del ordenador táctil hay disponibles dos puertos SuperSpeed USB 3.0 estándar.

## **9. Puerto LAN Ethernet**

El puerto LAN EloPOS Ethernet de la Serie I 2.0 para Windows proporciona una capacidad de velocidad de hasta 1 Gbps para conectarse a la red.

## **10. Entrada de alimentación de tipo C**

Para encender el ordenador táctil enchufe el conector USB-C del adaptador de alimentación a la conexión de alimentación del dispositivo.

#### **11. Seguro Kensington**

El seguro Kensington es un mecanismo antirrobo estándar de la Serie X que permite fijar el escritorio en la ubicación de instalación deseada. El seguro del cable Kensington no se incluye.

# <span id="page-8-0"></span>**Sección 2: Instalación**

## Desempaquetar el equipo táctil

Abra la caja de cartón y compruebe que contiene los siguientes artículos:

- ⚫ Equipo táctil de la Serie I 2.0 para Windows
- ⚫ Cable de alimentación para EE. UU. y Canadá
- ⚫ Cable de alimentación para Europa
- ⚫ Adaptador de alimentación de tipo C
- ⚫ Guía de instalación rápida

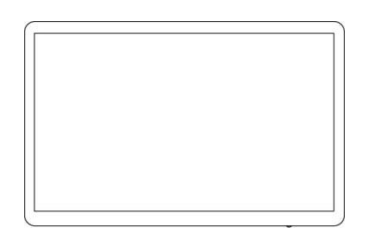

Equipo táctil de la Serie I 2.0 para Windows

Cable de alimentación para EE. UU. y Canadá

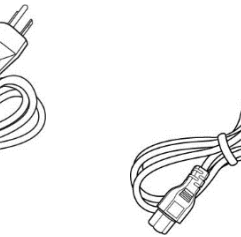

Cable de alimentación para Europa

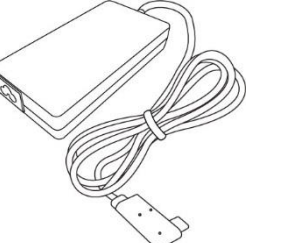

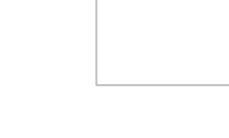

elo

Adaptador de alimentación de tipo C

Guía de instalación rápida

#### Manual del usuario: Serie I 2.0 para Windows UM600349 Rev B, página9de36

## Ajustar la pantalla a una posición adecuada

Cuando la pantalla esté establecida en vertical, asegúrese de que instala el cabezal de su pantalla tal y como se muestra en el dibujo de abajo (la tecla de encendido está en el lado inferior).

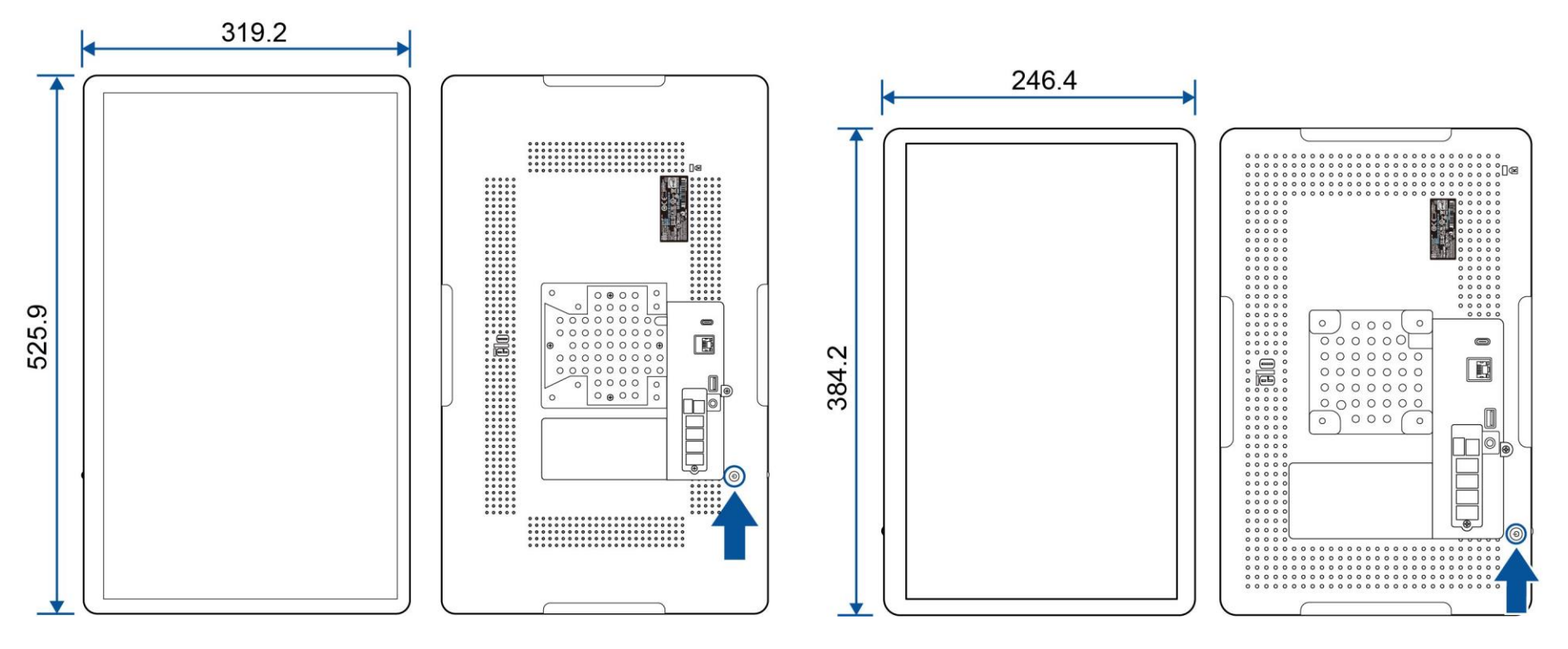

Unidad: mm

# <span id="page-10-0"></span>**Sección 3: Funcionamiento**

## Información general

Esta sección describe características únicas del Elo todo en uno.

## LED de encendido

La serie I 2.0 para Windows tiene un LED de alimentación que indica el estado del sistema. En la tabla siguiente se muestra el estado del LED y el color correspondiente.

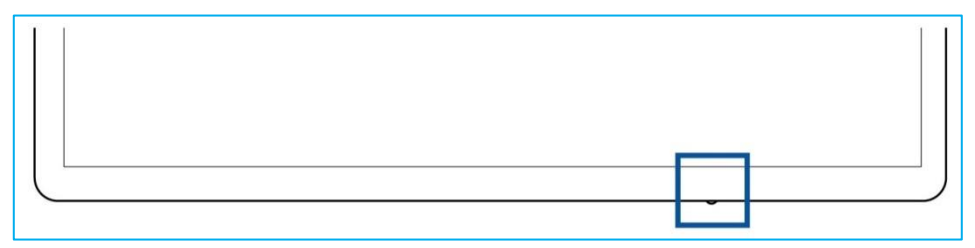

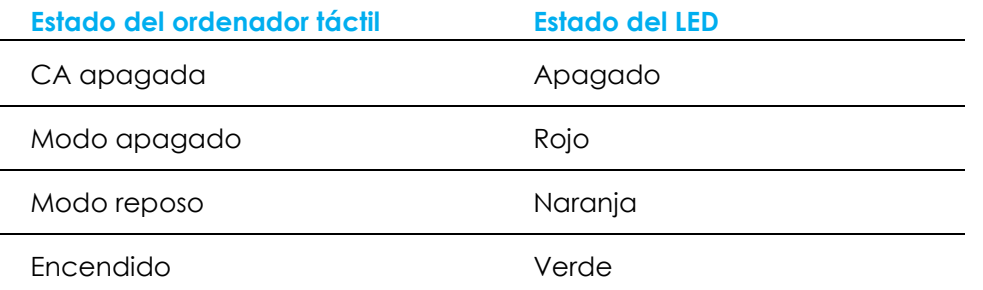

Al tocar la pantalla, la pantalla llevará al sistema fuera del modo SUSPENSIÓN (similar a mover el ratón o presionar una tecla del teclado).

## LED de LAN Ethernet

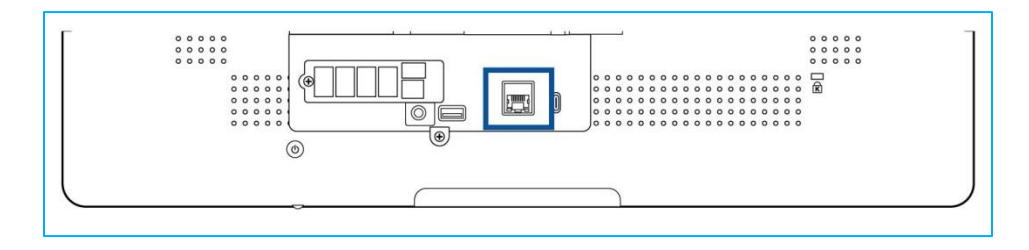

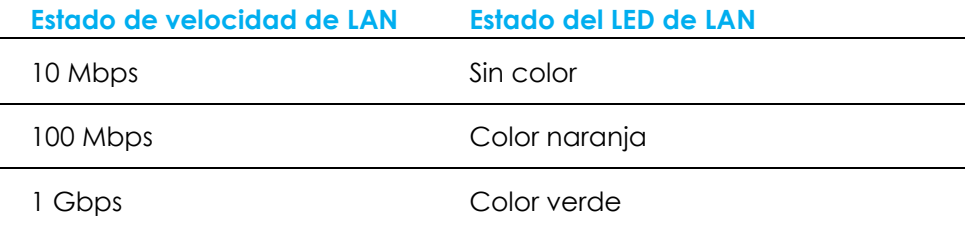

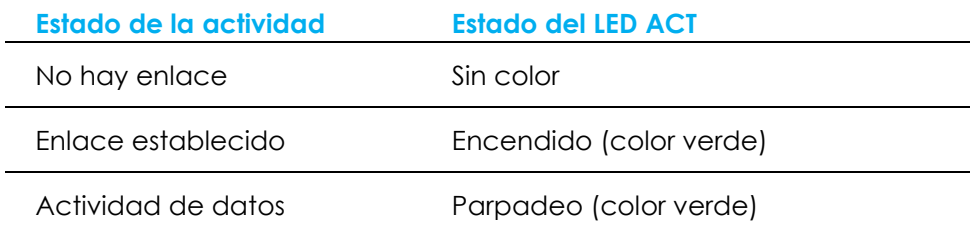

## Función táctil

La pantalla táctil está calibrada de fábrica y no necesita ninguna calibración manual adicional.

## Configurar el sistema operativo

Si el equipo cuenta con un sistema operativo, la configuración inicial del mismo tarda entre 5 y 10 minutos aproximadamente. Puede ser necesario un tiempo adicional dependiendo de las configuraciones de hardware del equipo táctil y de los dispositivos conectados.

Para configurar el sistema operativo Microsoft® Windows® para el ordenador táctil, encienda este presionando el botón de alimentación y, a continuación, siga las instrucciones de la pantalla.

Elo se ha tomado su tiempo para garantizar que todos los controladores son correctos y están cargados para el sistema operativo Windows. Si decide crear su propia imagen para reproducir en los sistemas, asegúrese de empezar con la imagen de Elo o los paquetes de controladores de Elo con soporte técnico. O bien, póngase en contacto con nuestro equipo de soporte técnico para obtener ayuda.

## Crear la unidad flash de recuperación

Todos los de equipos táctiles con Windows 10 tienen integrada la utilidad de restauración de Elo en el Escritorio de Windows. La utilidad puede crear una unidad flash de recuperación basada en el sistema operativo adquirido. **Cree la unidad flash de recuperación inmediatamente.** En el caso de que la partición de recuperación de la unidad de disco duro o de la unidad de estado sólido se elimine accidentalmente o no se pueda acceder a ella, tendrá que utilizar la unidad flash de recuperación para recuperar el sistema.

Los siguientes procedimientos muestran cómo usar la utilidad para crear una unidad flash de recuperación.

1. Haga clic con el botón secundario en el icono EloRestoreUtility del escritorio y seleccione "**Run as administrator (Ejecutar como administrador)"**.

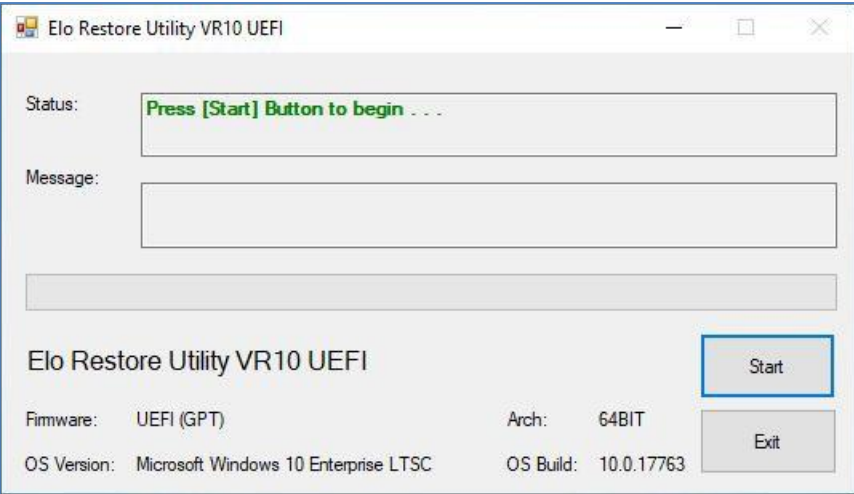

- 2. Haga clic en el botón "**Start (Inicio)**" para iniciar el proceso.
- 3. Una vez completado, aparecerá una ventana emergente pidiéndole que inserte una unidad flash en blanco en cualquiera de los puertos USB disponibles del sistema.

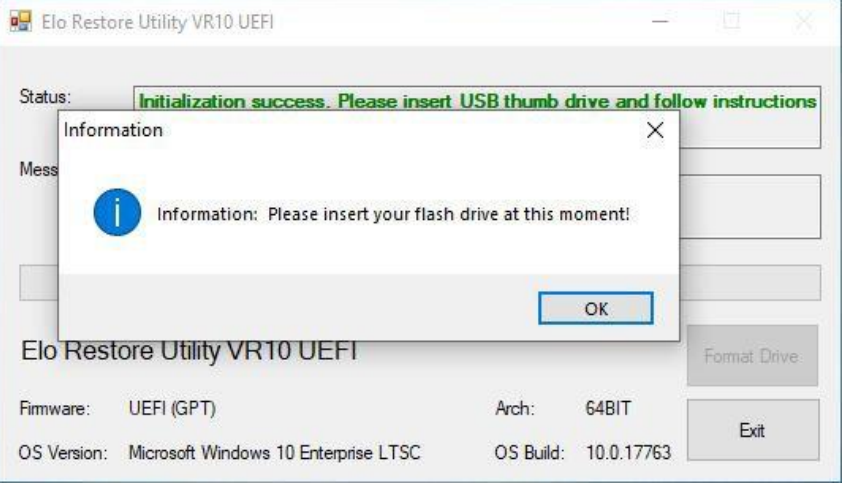

4. Una vez insertada la unidad flash, aparecerá una ventana tal y como se muestra a continuación. Haga clic en **"Format Drive (Formatear unidad)"** para continuar con el proceso. **PLEASE NOTE THAT ALL DATA WILL BE LOST DURING THIS PROCESS (TENGA EN CUENTA QUE TODOS LOS DATOS SE PERDERÁN DURANTE ESTE PROCESO)**.

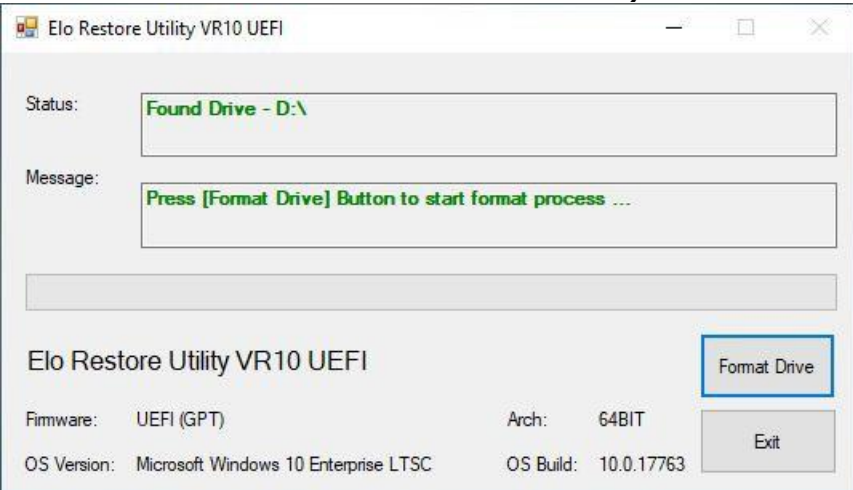

5. Haga clic en **"Create Restore Media"** (Crear medio de restauración) para continuar. Este paso tardará entre 10 y 20 minutos dependiendo de las configuraciones del sistema y del rendimiento de la unidad flash.

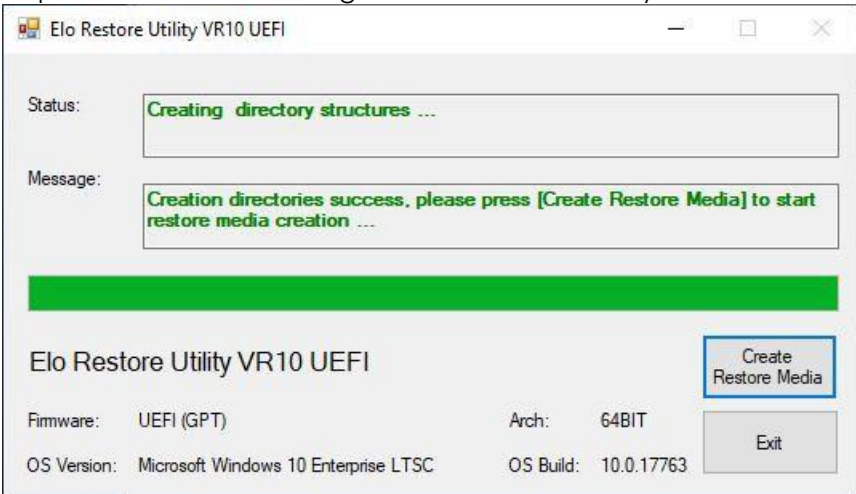

6. Cuando aparezca el mensaje "**Creation Restore Media success…"** (Medio de restauración creado correctamente...), quite la unidad flash y haga clic en "**Exit**" (Salir) para salir del programa.

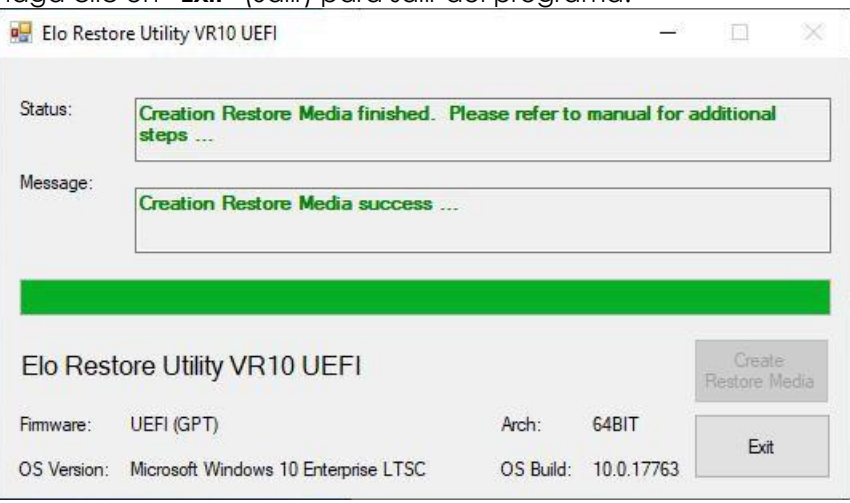

- 7. En el caso de que el sistema se bloquee y tenga que utilizar la unidad de recuperación, reinicie el sistema y presione **F11** varias veces para entrar en el **Menú Dispositivo de arranque**. A continuación, elija **la unidad flash como dispositivo de arranque**.
- 8. Cuando aparezca la interfaz del usuario, haga clic en el botón **"Install Recovery Solution"** (Instalar solución de recuperación).

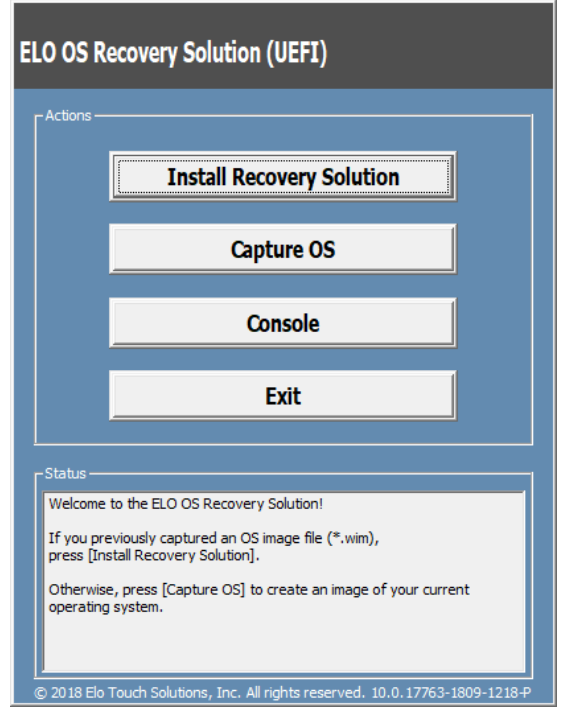

9. Siga las instrucciones que aparezcan en la pantalla para completar el proceso de instalación y, a continuación, salga del programa.

**Nota: Todos los datos se eliminarán durante el proceso de recuperación. El usuario debe hacer una copia de seguridad de los archivos cuando sea necesario. Elo Touch Solutions no admite ninguna responsabilidad por la pérdida de datos o software. Nota: El usuario final debe cumplir el Contrato de licencia de Microsoft.**

## Recuperar el sistema operativo

Si por alguna razón es necesario recuperar la CONFIGURACIÓN DE FÁBRICA del sistema operativo del equipo táctil, puede recuperar el sistema siguiendo los procedimientos que se indican a continuación. **TENGA EN CUENTA QUE TODAS LAS CONFIGURACIONES DEL USUARIO SE PERDERÁ DURANTE ESTE PROCESO.** Asegúrese de completar la copia de seguridad de todos los datos, configuraciones y software instalado por el cliente antes de continuar.

- 1. Apague el sistema completamente.
- 2. Encienda el sistema.
- 3. Cuando aparezca la siguiente pantalla, pulse para seleccionar "**UEFI – Recover Operating System**" (UEFI Recuperar sistema operativo.)

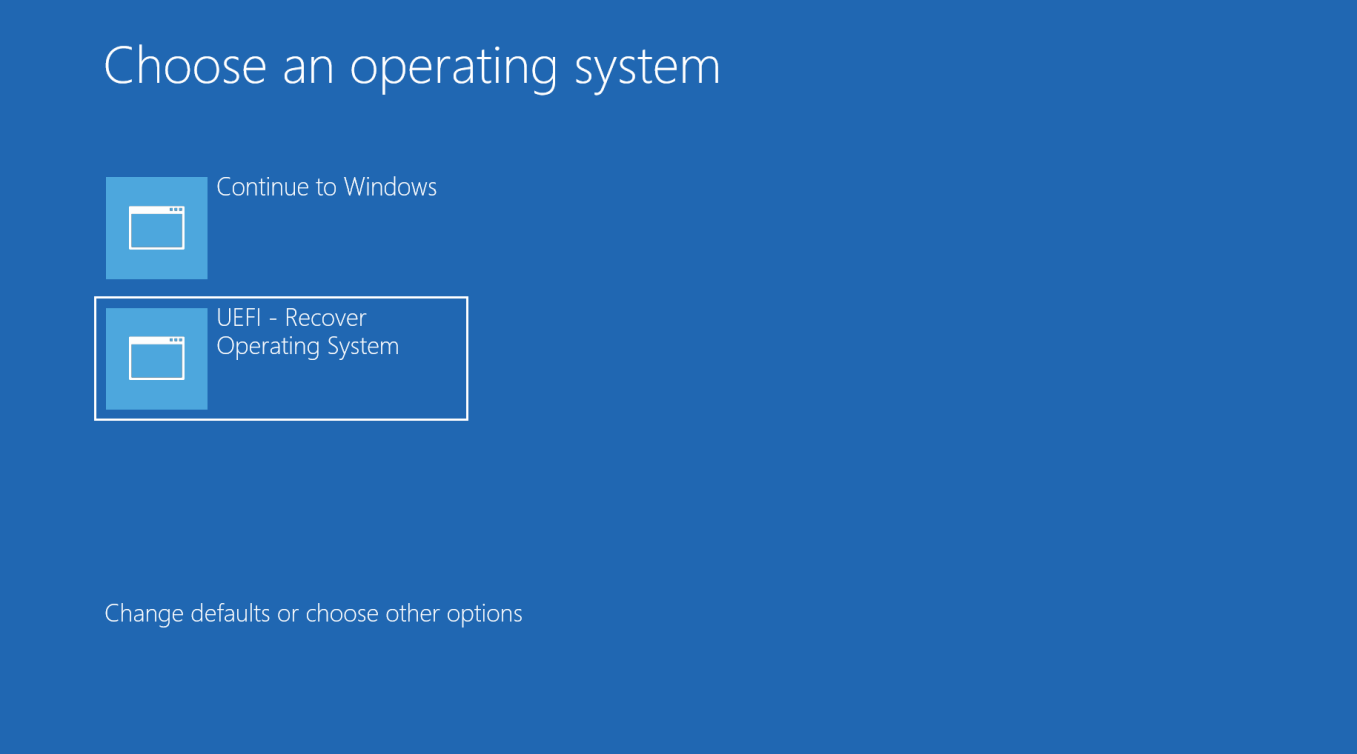

4. Se mostrará la siguiente interfaz del usuario (IU).

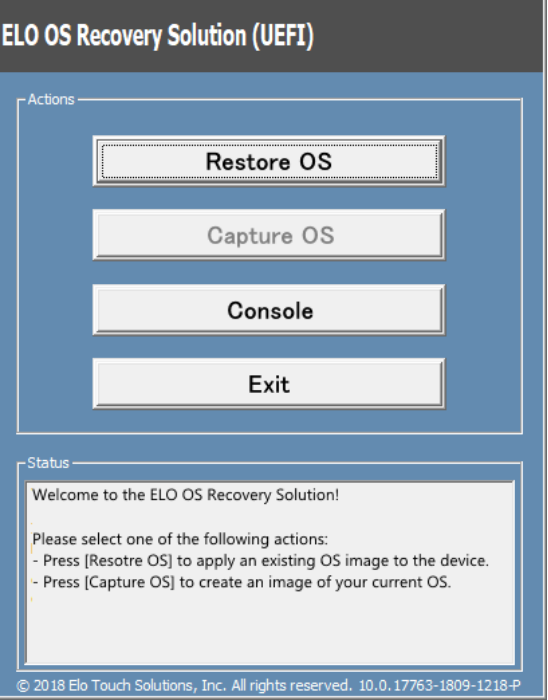

5. Seleccione **Restore OS(Restaurar SO)**. El sistema probará el hardware automáticamente. Cuando el proceso se complete, haga clic en el botón**Start (Iniciar)**para ejecutar la función de recuperación del sistema.

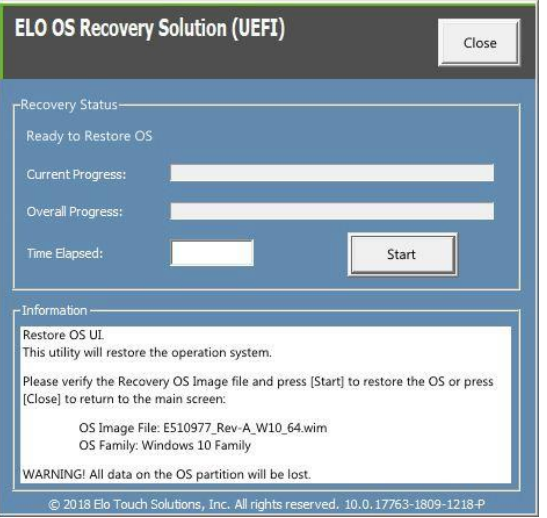

6. El siguiente proceso reformateará la unidad de disco duro principal. Haga una copia de seguridad de los datos antes de realizar el proceso de recuperación.

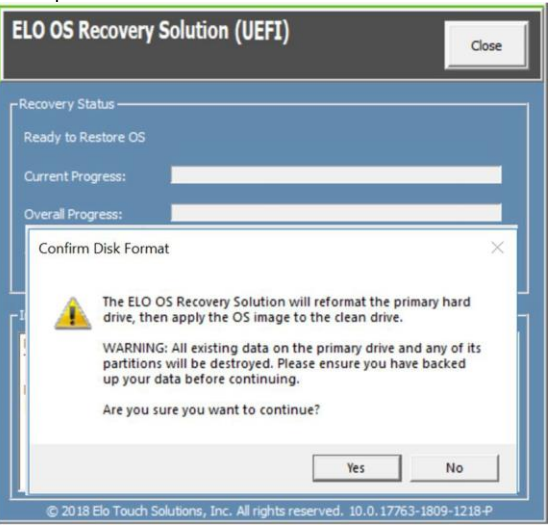

7. Una vez completado, haga clic en el botón **"Close"** (Cerrar). El sistema volverá al menú principal de Elo Recovery Solution. A continuación, haga clic en el botón **"Exit"**(Salir) para reiniciar el sistema.

**NOTA: Todos los datos se eliminarán durante el proceso de recuperación. El usuario debe hacer una copia de seguridad de los archivos cuando sea necesario. Elo Touch Solutions no admite ninguna responsabilidad por la pérdida de datos o software. NOTA: El usuario final debe cumplir el Contrato de licencia de Microsoft.**

# <span id="page-19-0"></span>**Sección 4: Opciones y actualizaciones**

## Agregar actualizaciones opcionales

Elo ha concedido la cualificación pertinente a los siguientes elementos para trabajar sin problemas con la unidad. Con los kits de instalación en campo se proporcionan instrucciones de instalación y configuración completas. Consulte a su distribuidor autorizado de Elo o a un socio de valor añadido para obtener información sobre los precios.

- SSD SATA M.2 de 128 GB (E206352)
- SSD SATA M.2 de 256 GB (E206556)
- SO-DIMM de memoria DDR4 de 4GB (E275416)
- SO-DIMM de memoria DDR4 de 8GB (E275635)

## Kits de periféricos opcionales

Los siguientes accesorios opcionales y piezas de repuesto están disponibles en Elo Touch Solutions, donde puede comprarlos. Entre paréntesis se muestra el número de serie de Elo.

- ⚫ **Lector de huellas dactilares biométrico (E001001)**
	- Lector de huellas dactilares con interfaz USB para todas las configuraciones de la Serie I 2.0 para Windows.
- ⚫ **Lector de bandas magnéticas (E001002)**
	- MSR con interfaz USB para todas las configuraciones de la Serie I 2.0 para Windows.
- ⚫ **Kit de pantalla con orientación trasera hacia el cliente (E001003)**
	- Pantalla fluorescente de vacío (VFD) con interfaz USB para todas las configuraciones de la Serie I 2.0 para Windows.
- ⚫ **Escáner de códigos de barras 2D (E926356)**
	- Escáner de códigos de barras en 2D con interfaz USB para todas las configuraciones de la Serie I 2.0 para Windows.
- ⚫ **Llave Dallas (E055348)**
	- La llave Dallas está diseñada para inicio y cierre de sesión único por la persona que tenga la llave correspondiente.
- ⚫ **EMV Cradle para eDynamo (E375343)**
	- El kit EMV Cradle está diseñado para un dispositivo MagTek eDynamo para todas las configuraciones la Serie I 2.0 para Windows.
- ⚫ **EMV Cradle para Ingenico RP457c con BT y USB (E710930)**
	- El kit EMV Cradle está diseñado para un dispositivo Ingenico RP457c para todas las configuraciones de la Serie I 2.0 para

Manual del usuario: Serie I 2.0 para Windows UM600349 Rev B, páginazode36 Windows.

- ⚫ **EMV Cradle para Ingenico RP457c con conector de audio, BT y USB (E586981)**
	- El kit EMV Cradle está diseñado para un dispositivo Ingenico RP457c para todas las configuraciones de la Serie I 2.0 para Windows.

# <span id="page-21-0"></span>**Sección 5: Soporte técnico**

Si tiene problemas con el equipo con pantalla táctil, consulte las siguientes sugerencias. Si el problema no se resuelve, póngase en contacto con su proveedor local o con el Servicio de atención al cliente de Elo. En la última página de este manual de usuario encontrará los números de teléfono de soporte técnico internacionales.

## Soluciones para problemas comunes

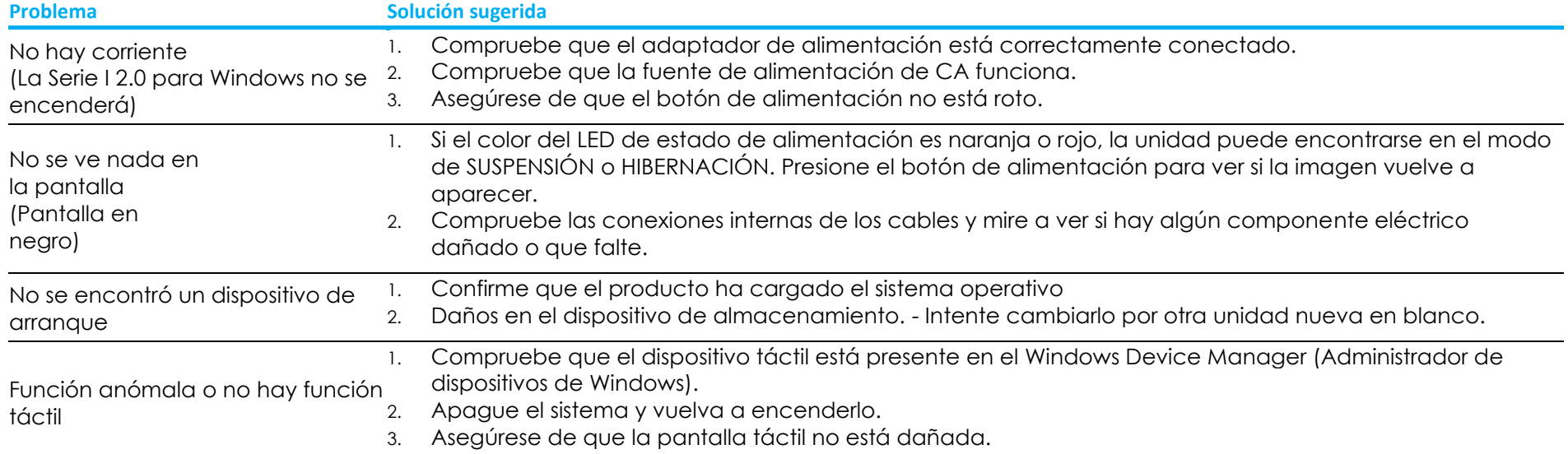

## Asistencia Técnica

Especificaciones técnicas

Visite**[www.elotouch.com/products](http://www.elotouch.com/products)** para especificaciones técnicas de este dispositivo Soporte

Visite **<http://support.elotouch.com/TechnicalSupport/>** para soporte técnico

Consulte la última página de este manual para obtener los números de teléfono de soporte técnico internacionales.

Manual del usuario: Serie I 2.0 para Windows UM600349 Rev B, páginazzde36

# <span id="page-22-0"></span>**Sección 6: Seguridad y mantenimiento**

## Seguridad

- ⚫ Para evitar el riesgo de descargas eléctricas, siga todos los avisos de seguridad y no desmonte el equipo táctil. No contiene piezas que necesiten mantenimiento por parte del usuario.
- ⚫ No bloquee estas ranuras de ventilación ni inserte nada en ellas.
- ⚫ La unidad de la Serie I 2.0 para Windows cuenta con un adaptador de alimentación de CA/CC. No utilice un adaptador de alimentación de CA/CC dañado. Utilice solamente el adaptador de alimentación de CA/CC suministrado por Elo para la Serie I 2.0 para Windows. El uso de un adaptador de alimentación de CA/CC no autorizado puede invalidar la garantía.
- ⚫ Asegúrese de que realiza las tareas de mantenimiento necesarias en el sistema y de que funciona dentro de las condiciones medioambientales especificadas que se indican a continuación.
- ⚫ Asegúrese de desconectar la fuente de alimentación antes de desmontar el equipo. La carcasa debe estar completamente ensamblado al restaurar la entrada de energía. Espere media hora tras apagar antes de manipular las piezas.

#### **Condiciones medioambientales para funcionamiento y almacenamiento**

#### **Temperatura:**

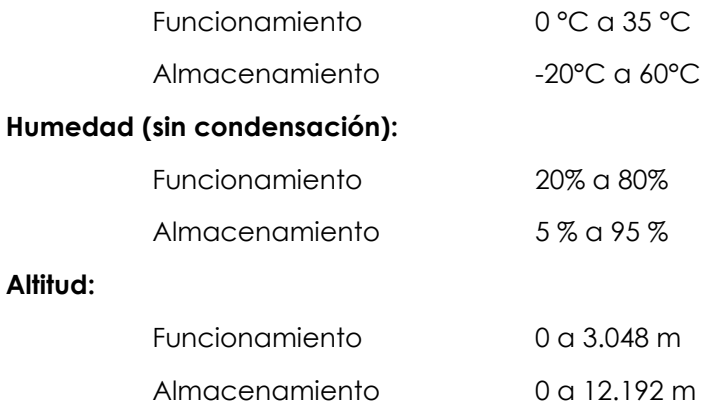

#### **Valores nominales de alimentación**

**Cualquier modelo de la Serie I 2.0 para Windows:** 20 V, 5 A máx.

## Aviso de soporte del adaptador de alimentación para la Serie I 2.0 para Windows

El siguiente aviso le ayudará con la aplicación cuando utilice la función USB de alimentación de la unidad de la Serie I 2.0 para Windows de Elo.

■ No supere los 100 W en total. Tenga en cuenta el potencia que se indica a continuación y agregue los periféricos de Elo a los dispositivos y compruebe que está por debajo de los **100 W**. Si necesita ayuda con los requisitos de energía de su aplicación, póngase en contacto con el soporte técnico de Elo para que le ayuden con la instalación y los cálculos.

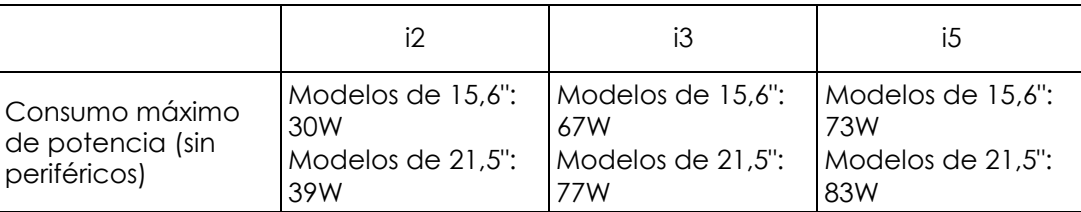

⚫ En la tabla siguiente se enumeran los NP y el nombre de modelo del adaptador correspondiente de Elo.

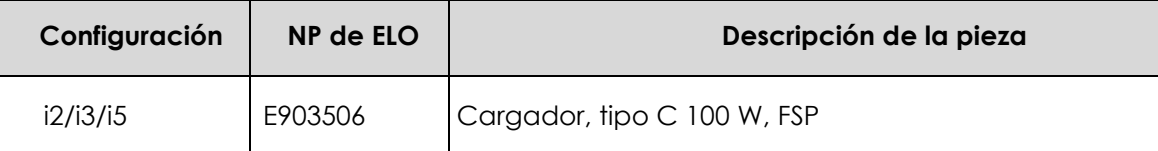

## Mantenimiento y manipulación

Las siguientes sugerencias le ayudarán a que el equipo táctil funcione a un nivel óptico durante mucho tiempo:

- ⚫ Desconecte el cable de alimentación de CA antes de limpiar.
- ⚫ Para limpiar la unidad (excepto la pantalla táctil), utilice un paño limpio ligeramente humedecido con un detergente suave.
- ⚫ Es importante que la unidad permanezca seca. No vierta líquidos sobre la unidad o dentro de esta. Si entra líquido en el interior, apague la unidad y solicite a un técnico de servicio profesional que la compruebe antes de encenderla de nuevo.
- ⚫ No limpie la pantalla con un paño o esponja que pueda arañar la superficie.
- ⚫ Para limpiar la pantalla táctil, utilice un producto de limpieza para ventanas o cristales aplicado a un paño limpio o una esponja. Nunca aplique el producto de limpieza directamente a la pantalla táctil. No utilice alcohol (metanol, etílico o isopropílico), disolvente, benceno u otros productos de limpieza abrasivos.
- ⚫ Asegúrese de que la temperatura y la humedad del entorno se mantienen dentro de las especificaciones y no bloquee las ranuras de ventilación.
- ⚫ Los equipos táctiles no están diseñados para su uso al aire libre.

## Directiva de residuos de equipos eléctricos y electrónicos WEEE

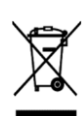

Este producto no se debe mezclar con la basura doméstica. Se debe depositar en una instalación que permita la recuperación y el reciclaje. Asegúrese de que el producto se desecha al final de su período de vida útil conforme a las normativas y leyes locales. Elo ha establecido disposiciones en ciertas partes del mundo. Para obtener información sobre cómo acceder a estas disposiciones, visite http://www.elotouch.com/AboutElo/ewaste-program/[.www.elotouch.com/e-waste-recycling-program](http://www.elotouch.com/e-waste-recycling-program)

## Directiva UL

El equipo táctil tiene una batería de litio incluida en la placa base. Hay riesgo de explosión si las baterías se reemplazan por otras cuyo tipo no es el correcto. Deshágase de las baterías usadas conforme a las instrucciones de su zona.

## **Advertencia**

- ⚫ Es importante que el equipo táctil permanezca seco. No derrame líquido en el interior del equipo táctil o sobre el mismo. Si el equipo táctil se moja, no intente repararlo usted mismo. Póngase en contacto con el servicio de atención al cliente de Elo para obtener instrucciones.
- ⚫ El uso excesivo del equipo táctil puede dañar su vista.
- ⚫ Descanse durante 10 minutos cada media hora de uso del sistema.
- ⚫ Los niños menores de dos años no deben mirar a la pantalla directamente y aquellos que tengan más de dos años no deben mirar a la pantalla durante más de una hora al día.

# <span id="page-25-0"></span>**Sección 7: Información sobre normativas**

## Información eléctrica de seguridad

Se requiere el cumplimiento de los requisitos de voltaje, frecuencia y corriente indicados en la etiqueta del fabricante. La conexión a una fuente de alimentación diferente a las especificadas en el presente documento puede ocasionar un funcionamiento defectuoso, daños al equipo o suponer riesgo de incendio si no se respetan las limitaciones.

El equipo no contiene en su interior piezas de cuyo mantenimiento pueda encargarse el usuario. El equipo genera voltajes peligrosos que entrañan un riesgo para la seguridad. Las reparaciones deben ser realizadas exclusivamente por un técnico de mantenimiento cualificado.

Antes de conectar el equipo a la red eléctrica, póngase en contacto con un electricista cualificado o con el fabricante si tiene preguntas acerca de la instalación.

## Información acerca de emisiones e inmunidad

## **Aviso para usuarios de Estados Unidos sobre cumplimiento con las reglas de la FCC:**

Este dispositivo cumple la Apartado 15 de las Reglas de la FCC. Su funcionamiento está sujeto a dos condiciones:

(1) (1) Este dispositivo no debe causar perjudiciales interferencias, y (2) Este dispositivo debe aceptar cualquier interferencia recibida, incluyendo interferencias que puedan causar un funcionamiento no deseado del dispositivo.

Los cambios o modificaciones no aprobadas expresamente por la parte responsable de su cumplimiento anularán la autorización del usuario para trabajar con el equipo.

NOTA: Este equipo se ha probado y se ha demostrado que cumple los límites de un dispositivo digital de Clase B, de acuerdo con el Apartado 15 de la normativa FCC. Se proporcionan estos limites para proporcionar protección responsable contra interferencias perjudiciales en una instalación residencial. Este equipo genera, utiliza y puede irradiar energía de radiofrecuencia y, si no se instala y utiliza siguiendo las instrucciones, puede causar interferencias perjudiciales a las comunicaciones de radio. Sin embargo, no se puede garantizar que la interferencia no ocurrirá en una instalación en particular. En el caso de que el equipo causara interferencias perjudiciales para la recepción de radio o TV, lo que puede determinarse encendiendo y apagando dicho equipo, se sugiere que el usuario lleve a cabo una o varias de las siguientes medidas para corregir dichas interferencias:

- Reoriente la antena receptora o colóquela en otro lugar.
- Aumente la separación entre el equipo y el receptor.
- Conectar el equipo a una toma de suministro eléctrico perteneciente a un circuito diferente a aquel al que se encuentra conectado el receptor.
- Solicite ayuda al proveedor o a un profesional de radio y TV con experiencia.

Este equipo se debe instalar y utilizar de manera que se garantice una distancia de separación mínima de 20 cm con cualquier persona.

## **Aviso para usuarios de Canadá sobre cumplimiento con las reglas IC:**

Este equipo cumple los límites de Clase A para las emisiones de ruido de radio provenientes de aparatos digitales conforme a lo establecido por la Normativa sobre Interferencias de Radio del Ministerio de Industria de Canadá.

#### CAN ICES3 (B)/NMB3(B)

Este dispositivo contiene transmisor(es)/receptor(es) exentos de licencia que cumplen con las especificaciones de radio estándar (RSS) de exención de licencia de Innovación, Ciencia y Desarrollo Económico. Su funcionamiento está sujeto a las dos condiciones siguientes:

- (1) Este dispositivo no puede causar interferencias perjudiciales.
- (2) Este dispositivo debe aceptar cualquier interferencia, incluida la interferencia que pueda causar un funcionamiento no deseado del dispositivo.

L'émetteur/récepteur exempt de licence contenu dans le présent appareil est conforme aux CNR d'Innovation, Sciences et Développement économique Canada applicables aux appareils radio exempts de licence. L'exploitation est autorisée aux deux conditions suivantes :

- (1) L'appareil ne doit pas produire de brouillage;
- (2) L'appareil doit accepter tout brouillage radioélectrique subi, même si le brouillage est susceptible d'en compromettre le fonctionnement.

## **Aviso para usuarios en la Unión Europea:**

Use solamente los cables de alimentación y el cableado de interconexión suministrados con el equipo. La sustitución de los cables y del cableado suministrados puede poner en peligro la seguridad eléctrica o la certificación de la marca CE sobre emisiones o inmunidad, según los requisitos de las siguientes normas:

Este equipo de tecnología de la información (ITE, Information Technology Equipment) debe contar con la marca CE en la etiqueta del fabricante, lo cual indica que el equipo ha sido homologado conforme a las siguientes directivas y normas: Este equipo ha sido homologado según los requisitos de la marca CE tal y como exige la Directiva sobre compatibilidad electromagnética 2014/30/EU indicada en la Norma Europea EN 55032 Clase B y la Directiva sobre bajo voltaje 2014/35/EU como indica la Norma Europea EN 60950-1.

## **Información general para todos los usuarios:**

Este equipo genera, utiliza y puede irradiar energía de radiofrecuencia. Si no se instala y utiliza conforme a este manual, el equipo puede provocar interferencias con las comunicaciones de radio y televisión. Sin embargo, no hay garantía de que no se produzcan interferencias en alguna instalación concreta debido a las condiciones específicas de la ubicación.

- 1. Para cumplir los requisitos de emisión e inmunidad, el usuario debe tener en cuenta lo siguiente:
	- a. Use solamente los cables de E/S suministrados para conectar este dispositivo digital a cualquier ordenador.
	- b. Para garantizar la homologación, utilice solamente el cable de alimentación aprobado que suministra el fabricante.
	- c. Se advierte al usuario de que los cambios o modificaciones realizados en el equipo no aprobados expresamente por la parte responsable de la homologación podrían anular la autoridad del usuario para operar el equipo.
- 2. Si aprecia que el equipo produce interferencias con la recepción de radio o televisión o con cualquier otro dispositivo:
	- a. Compruebe si actúa como fuente de emisión apagando y encendiendo el equipo. Si determina que este equipo causa las interferencias, intente eliminarlas tomando una o varias de las siguientes medidas:
		- i. Aleje el dispositivo digital del receptor afectado.
		- ii. Recoloque (gire) el dispositivo digital respecto al receptor afectado.
		- iii. Cambie la orientación de la antena del receptor afectado.
		- iv. Enchufe el dispositivo digital a una toma de CA diferente, de modo que el dispositivo digital y el receptor estén en circuitos secundarios diferentes.
		- v. Desconecte y retire cualquier cable de E/S que no emplee el dispositivo digital. (Los cables de E/S no terminados son una posible fuente de elevados niveles de emisión de RF.)
		- vi. Enchufe el dispositivo digital solamente a una toma de corriente con conexión a tierra. No use adaptadores para enchufes de CA. (Anular o interrumpir la conexión a tierra del cable de alimentación podría aumentar los niveles de emisión de RF y también puede representar un peligro de descarga eléctrica mortal para el usuario).
- Si necesita ayuda adicional, consulte a su distribuidor, al fabricante o a un técnico de radio o televisión experimentado.

## Certificado de clasificación de la Serie I 2.0 para Windows

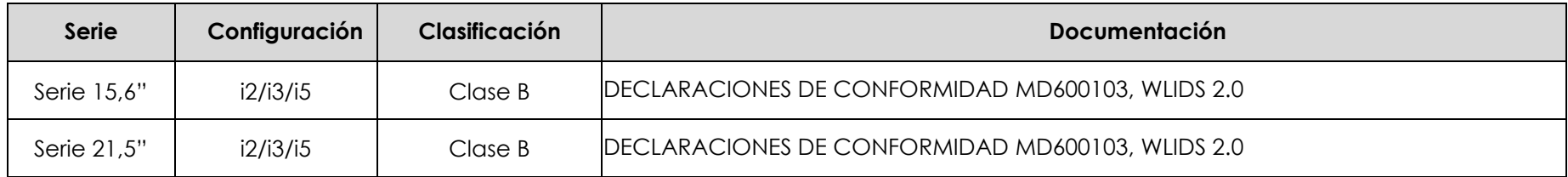

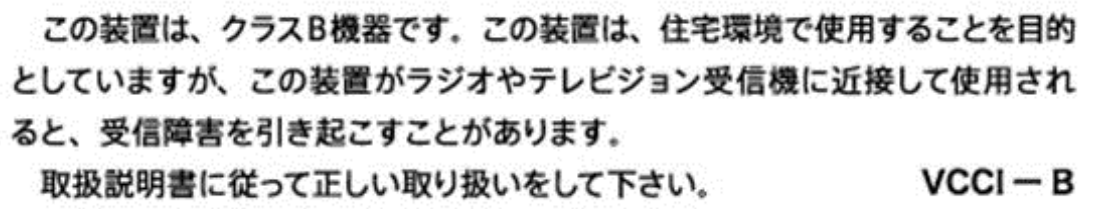

## Directiva de equipos de radio

Por la presente, Elo declara que el tipo de equipo de radio, Elo POS, cumple la Directiva 2014/53/UE. El texto completo de la declaración de conformidad de la UE está disponible en la siguiente dirección de Internet: [www.elotouch.com](http://www.elotouch.com/)

Según su diseño, este dispositivo solamente debe utilizarse en interiores cuando opera en el intervalo de frecuencias de 5.150 a 5.350 MHz.

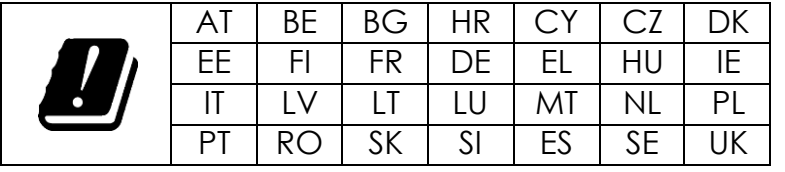

La frecuencia de funcionamiento y la frecuencia de radio se indican más abajo: o WLAN 802.11a/b/g/n/ac 2400GHz ≤ 20 dBm EIRP

5150 – 5250GHz ≤ 23 dBm EIRP

o Bluetooth 2,4GHz ≤ 9,5 dBm

## **ECC/DEC/ (04)08:**

El uso de la banda de frecuencias de 5150-5350 MHz está restringido al uso en interiores debido a los requisitos de protección de los servicios de satélite.

## Directiva R&TTE EC

**Directiva de la UE 2014/53/EU** del Parlamento Europeo y del Consejo de 16 de abril de 2014 sobre la armonización de las leyes de los estados miembros relativas a la comercialización de equipos de radio y a la derogación del texto de la Directiva 1999/5/CE con relación a EEE.

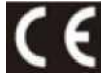

Marca de identificación La documentación técnica relevante se guarda en: Elo Touch Solutions, Inc. 670 N. McCarthy Boulevard Suite 100 Milpitas, CA 95035 USA.

#### **EE.UU.**

IDENTIFICACIÓN DE LA FCC PD99260NG

#### **Canadá**

IDENTIFICACIÓN DE IC: 1000M-9260NG

#### **Japón**

RF 003‐170125 TEL D170079003

電波法により5GHz帯は屋内使用に限ります。

#### **Argentina**

**CNC:** C-20821

#### **Brasil**

Anatel: 05831-17-04423

*Este equipamento não tem direito à proteção contra interferência prejudicial e não pode causar interferência em sistemas devidamente autorizados.*

#### **México**

Módulo WLAN instalado dentro de este equipo Número de certificación de IFETEL: RCPIN9517-1585 Nombre de marca del módulo aprobado: Intel Nombre de modelo del módulo aprobado: 9260NGW Información México La operación de este equipo está sujeta a las siguientes dos condiciones:

1) es posible que este equipo o dispositivo no cause interferencia perjudicial y

2) este equipo debe aceptar cualquier interferencia, incluyendo la que pueda causar su operación no deseada.

#### **Información sobre la exposición a radiofrecuencias (SAR)**

Este equipo ha sido comprobado y se ha determinado que cumple con los límites correspondientes para la exposición a la radiofrecuencia (RF). La Tasa de absorción específica (SAR, Specific Absorption Rate) se refiere a la frecuencia con que el cuerpo absorbe la energía RF. Las pruebas para SAR se han llevado a cabo utilizando las ubicaciones de funcionamiento estándar con el dispositivo transmitiendo a su nivel de potencia más alto certificado en todas las bandas de frecuencia probadas. Este dispositivo se ha probado con una distancia de separación de **20 cm**. Siempre mantenga este dispositivo alejado de su cuerpo para asegurar que los niveles de exposición permanecen en o inferiores a los niveles de la prueba.

## Certificaciones de agencias

Se han expedido o declarado las siguientes certificaciones para este sistema:

- FCC y UL de Estados Unidos, Energy Star®
- ⚫ IC de Canadá
- CE, CB y TUV de Europa
- RCM de Australia
- ⚫ VCCI de Japón
- ⚫ Marca S de Argentina
- ⚫ Brasil, ANATEL
- ⚫ México COC
- CCC y SRRC de China

## Explicación de marcas

1. En cumplimiento del requisito SJ/T11364-2006, los productos de información electrónicos se marcan con el siguiente logotipo de control de contaminación.

El período de uso ecológico para este producto es de 10 años. El producto no presentará ninguna fuga de sustancias o mutará bajo las condiciones de funcionamiento normal que se enumeran a continuación, por lo que el uso de este producto de información electrónico no provocará ninguna contaminación medioambiental grave, ninguna lesión a las personas o daños a cualquier activo.

Temperatura de funcionamiento: 0-35 ºC/Humedad: 20 %-80 % (sin condensación) Temperatura de almacenamiento: -20~60 / Humedad: 10 %-95 % (sin condensación).

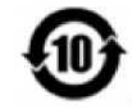

2. Se anima y recomienda al usuario que recicle y reutilice este producto conforme a la legislación local. Se debe deshacer del producto con toda tranquilidad.

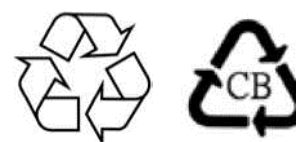

Manual del usuario: Serie I 2.0 para Windows UM600349 Rev B, página31de36

## RoHS para China

En cumplimiento de la legislación de China (Métodos de administración para la restricción del uso de sustancias peligrosas en productos eléctricos y electrónicos), la sección siguiente enumera el nombre y la cantidad de materiales tóxicos y/o peligrosos que este producto puede contener.

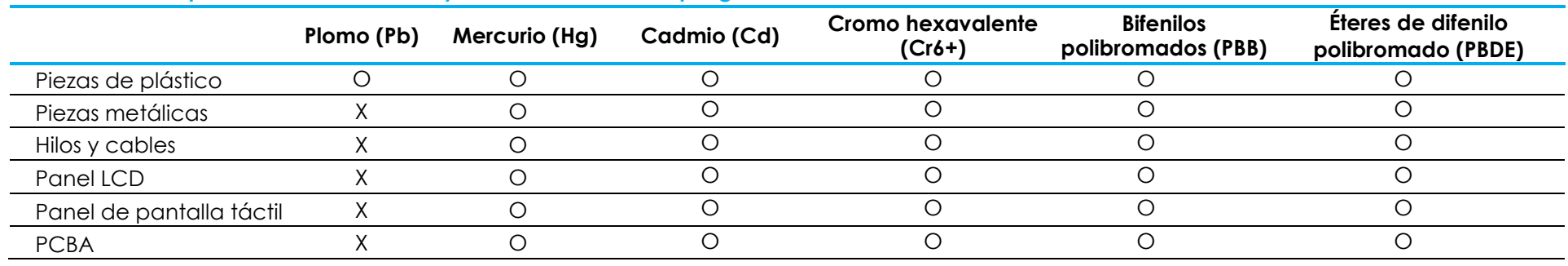

**Nombre del componente Sustancias y elementos tóxicos o peligrosos**

## 中国 RoHS (China RoHS)

根据中国法律《电器电子产品有害物质限制使用管理办法》,以下部分列出了产品中可能包含的有害物质的名称和含量。

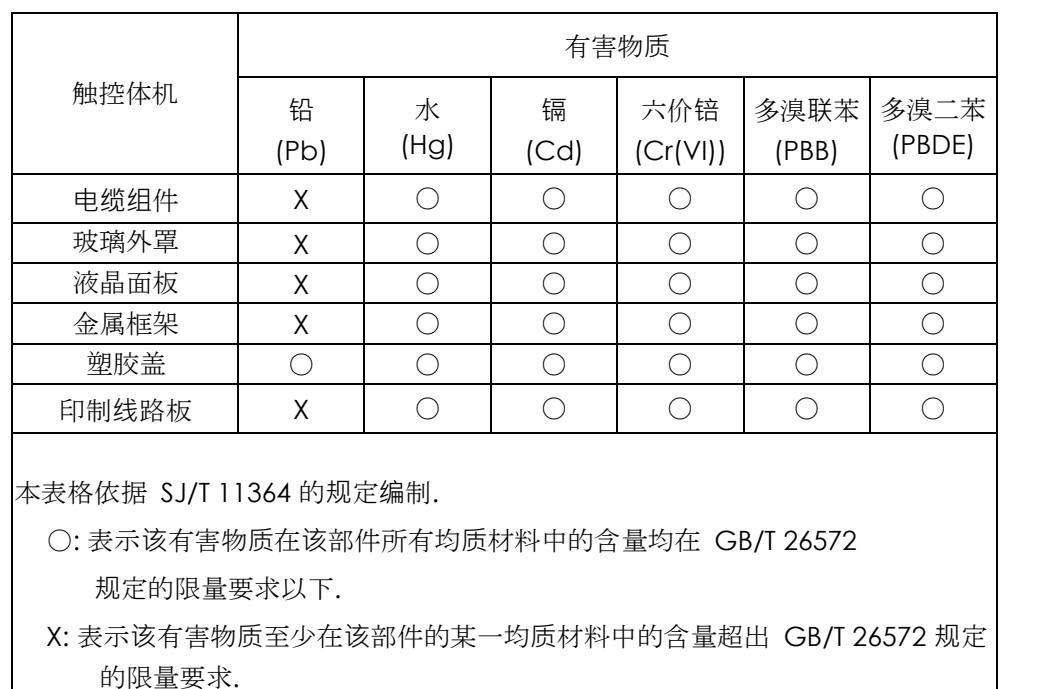

#### 中国电子电气产品环境信息

标志说明

(1) 根据 **SJ**/**T**11364 的要求,电子信息产品标有以下污染控制标识。 此产品在 10 年内不会对环境产生影响。

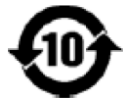

(2) 绿色产品标识

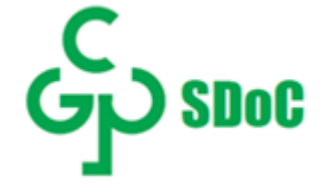

# <span id="page-33-0"></span>**Sección 8: Información sobre la garantía**

Para obtener información sobre la garantía, visite<https://www.elotouch.com/support/warranty>

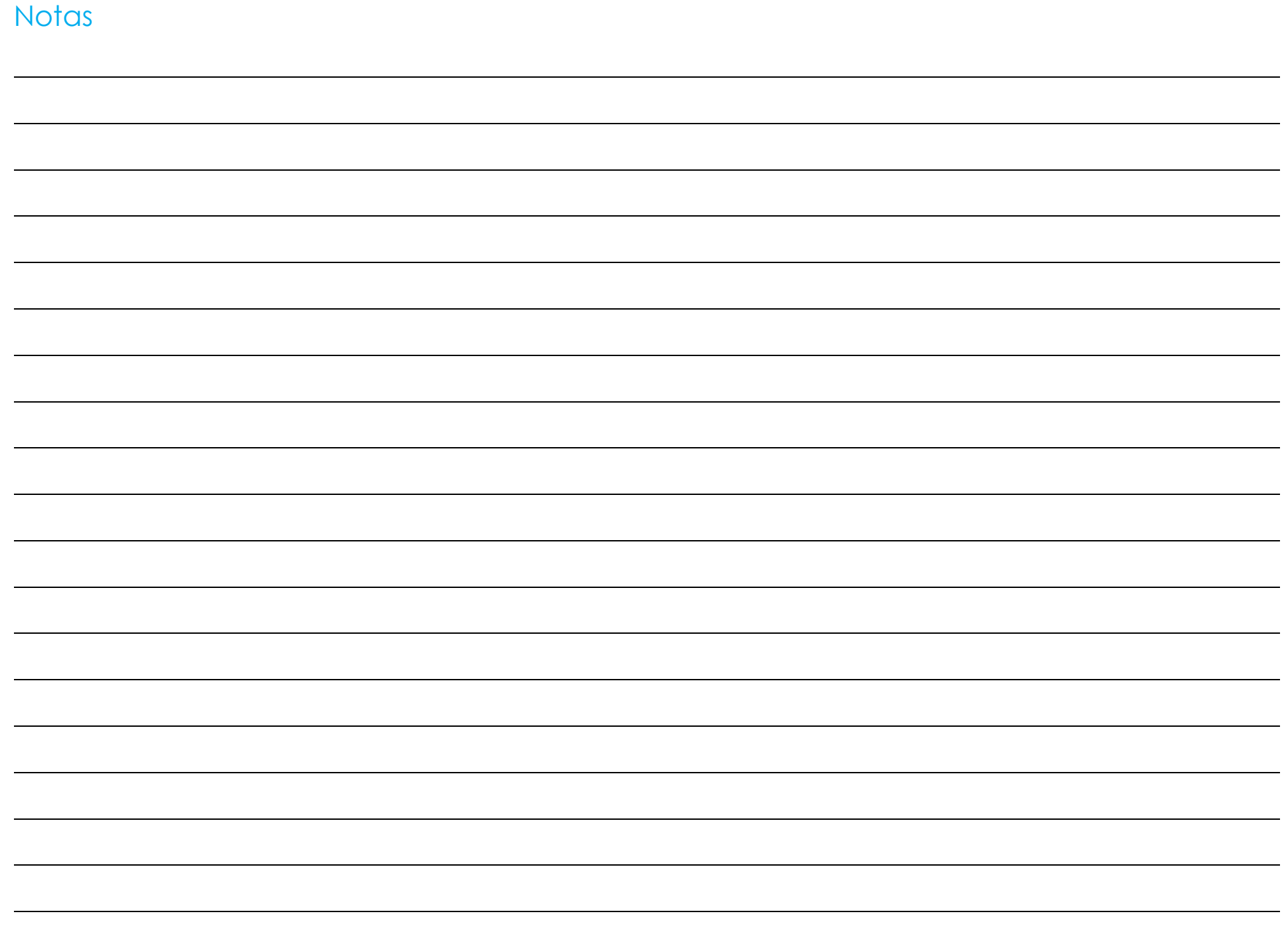

## **[www.elotouch.com](http://www.elotouch.com/)**

Visite nuestro sitio web para conocer la

información sobre especificaciones de

nuestros últimos productos

Próximos eventos

Comunicados de prensa

Controladores de Software

Boletín de noticias del monitor táctil

Para obtener más información sobre nuestra amplia gama de soluciones de Elo Touch, visite [www.elotouch.com o](http://www.elotouch.com/) contacte con la oficina más cercana.

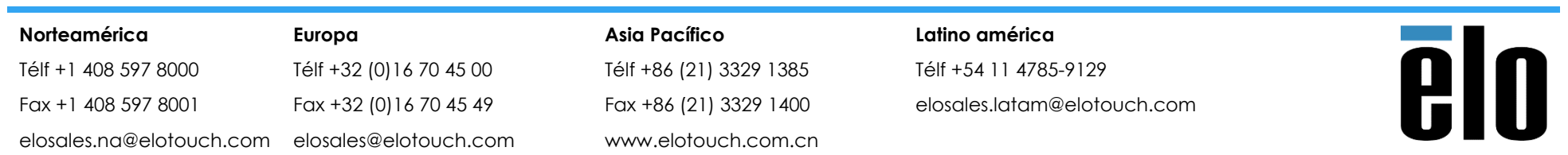

© 2020 Elo Touch Solutions, Inc. Todos los derechos reservados.